## **Setting product lead time in PAM**

Last Modified on 29/09/2023 2:03 pm IST

The **product lead time** is an estimate of the arrival of an item if it is out of stock.

## **Steps:**

In WebSell PAM, you can set lead time by entering a string for items into the PAM\_LeadTime attribute.

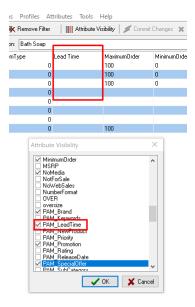

To enable lead time, perform the following steps:

1. In WebSell PAM, enter text in the **PAM\_LeadTime field** and make sure your stock level for the particular product is at "O" otherwise the Lead Time will not appear on the website as you will still have stock available to sell.

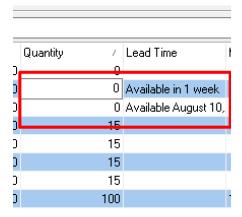

2. Commit Changes in PAM.

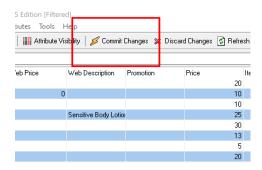

3. Enable the **Item table** so that WebSell Sync synchronizes the data to your WebStore. To do so, in WebSell Sync *Configuration*, under *Advanced*, select *Field Mappings*, right-click the Item table. Select *Properties* and ensure that the *Include this table* when performing a synchronization checkbox is selected. Click *OK*.

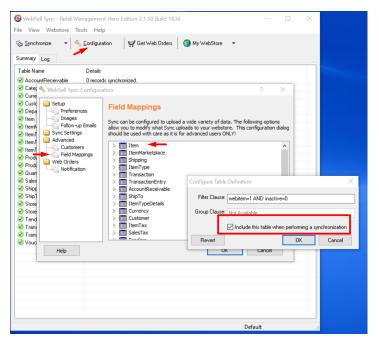

4. Re-synchronize your WebStore in WebSell Sync.

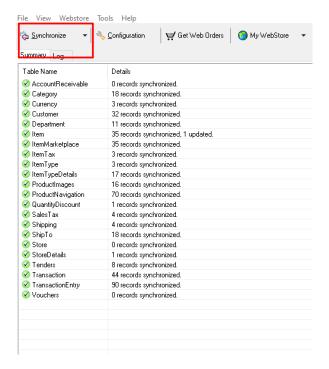

5. Your results should now populate on your WebStore and the Lead Time should look like this:

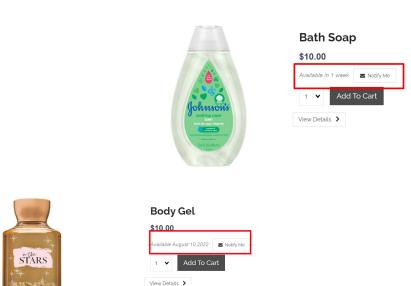